**Tween 2 Keys Product Key Full Free Download For PC Latest**

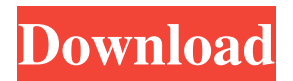

### **Tween 2 Keys Crack + Torrent**

### **Tween 2 Keys X64**

Converts each selected tween to keyframes and clears every other keyframe. [The original Flash program no longer exists, and the online help only runs a small part of the program, but the program still exists. Changes: May 3, 2012 10:01 PM: This should do the same as the original Flash program. May 3, 2012 10:01 PM: New version of the online help is implemented. It now covers a greater portion of the original Flash program.Tim, I know some of these tasks are still in progress. Let me know if I can be of help to you. Mike -----Original Message----- From: Hirasawa, Miwa Sent: Thursday, November 15, 2001 2:50 PM To: Woodland, Andrea Subject: RE: Draft of the TASK MANAGEMENT REPORT FOR NOVEMBER 15TH Mike, I really appreciate your offer to help Andrea. At this point, since I don't have the report to hand, I can't ask her if you can help her. Let me know if you'll find someone to help, though, and I will be back to you as soon as I gather all the materials to hand. Thanks again, Miwa Hirasawa -----Original Message----- From: Woodland, Andrea Sent: Thursday, November 15, 2001 2:46 PM To: Hirasawa, Miwa Subject: FW: Draft of the TASK MANAGEMENT REPORT FOR NOVEMBER 15TH Hello Miwa. Mike said that you are going to be scheduling the tasks in the TASK MANAGEMENT REPORT. Could you help me with this report? I am currently working on some task for the CC and would like to assist in the CC's reporting needs. If you have some time at the end of the day on Friday, I would like to go over the report with you. I would appreciate your help. If you have any questions, just let me know. Thanks, Andrea -----Original Message----- From: Hirasawa, Miwa Sent: Friday, October 19, 2001 4:10 PM To: Woodland, Andrea Cc: Aron 09e8f5149f

## **Tween 2 Keys Crack Incl Product Key X64**

1. Select the frames in the tween, by clicking on them and dragging them out of the frame. 2. This will place them in the clipboard. 3. Clear the other keyframes by clicking on the Clear Keyframes button (or double-clicking on the frames). 4. Highlight the frames you want to keep (the frames that will be converted to keyframes) by clicking on them and dragging them to the selection area. 5. Run this command and watch the conversion process! -screen/. This code will allow you to specify a named color as the target or source for a property of an object (fill, stroke, opacity, etc) in Flash. It's primary function is to help use the properties of named colors when animating on the timeline. FillBucketColor is a command that takes a color and converts it to a bucket filling color. This command also covers animated values. You can use this command to stop a Fill or Stroke animation from animating to a color you don't want it to. You can use this command on any property that takes a value in ActionScript, not just colors. When using animates, you can name a property for the animation. It's main purpose is to let you create a few boring properties for the animation and allow you to use the FillBucketColor command on them. Fill Bucket can also be used to adjust the position of a Fill or Stroke using the color name as the position you want it to animate to. You can use the same technique for other animation properties, such as AlphaPosition, 3D and many more. Fill Bucket Color Description: Takes an existing named color in Flash, and converts it to a Bucket filling color. This command converts the named color to a fill color and converts it to a bucket fill and uses the dimensions you selected to create a bucket fill. This is the most basic version of this command. FillBucketFill: If you don't provide a position, the position will animate to the color you named in the command. Fill Bucket Name: You can use this to name an existing fill you already have on a layer, or you can create a new fill. Fill Bucket Position: You can use this to set the position of a fill using a color you named in the command. Fill Bucket Fill Color: By default this will convert your named color to a fill

### **What's New In Tween 2 Keys?**

Does exactly what it says on the box. Selects the first and last keyframe of the selected tween and converts them to keyframes. TWEEN 2 KEYS (Default) Syntax tween2keys [] Example When you select the first and last keyframe of your tween you get this: When you run this command it converts the keyframes to keyframes, and clears the rest. You can check the

names of the new keyframes by pressing F9. What Can you do with the Resulting Keyframes? You can no longer use the "Tween 2's" option to animate on two's. You can use the Character set to control whether the first keyframe of the selected keyframe is still a keyframe of one's, or converted to one's as well. You can do this by selecting "Tween" instead of "Reverse Tween". You can hide the converted keyframes with the Hideable keys option.Q: Space Flight + Event driven AI My idea for something I want to code is to take in an equation into R and output the array of numbers. Example: import numpy as np import math #The equation is:  $eq = (1.0)$  print eq #and the result:  $a = np.array([1.0])$  print a The thing I want to code is taking a certain situation (such as the drop of a meteorite, the explosion of an atomic bomb, etc) and translate the numbers into an array that would display an image. The thing is that, for example, a meteorite is a big fat rock, and it is dropping into the atmosphere of a planet, something like 1000 kilometers per second, with a mass about 20 kilograms. The thing is that I want to do that based on the equations of space flight, and event driven AI. Are there any ways of doing this? A: What you are trying to do is a very, very hard problem. In the case of the meteorite, I've seen some good ideas about how to model the meteorite, but I don't think it would be very mathematically correct. The problem is, you don't know the forces

# **System Requirements:**

Minimum System Requirements 128 MB of free space available Windows XP SP2 or higher 1 GHz or faster CPU 2 GB of RAM 1024x768 screen resolution DirectX 9.0c (OS version: Windows 7, Vista, 2003, 2000) CD-ROM DVD-ROM DirectX Version MTSystem Requirements

Related links:

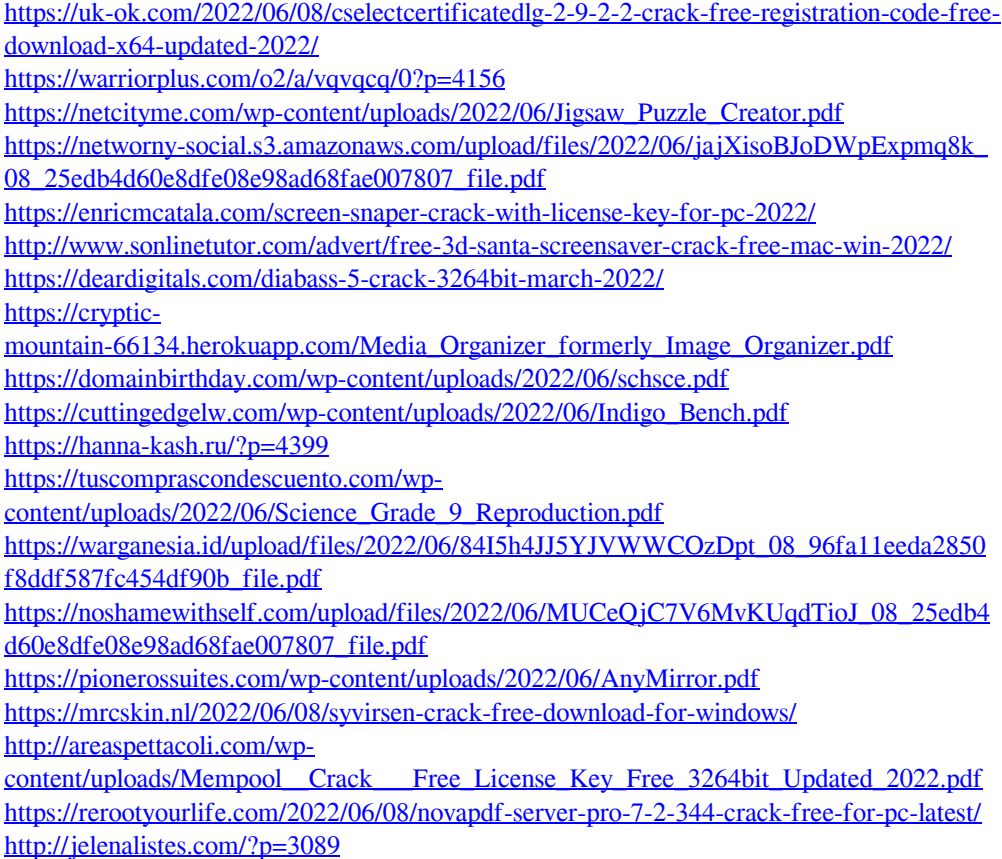

<http://resto-immo.ch/wp-content/uploads/2022/06/gabtal.pdf>